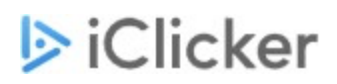

# **iClicker Classic (v7)**

# **Release Notes**

# **Version 7.26**

## **WIN/MAC/LINUX – JAN 2021**

Use the in-app "Check for Update" option to update to v7.26. This update is recommended but not required.

### **FEATURES**

- Support for macOS 11 (Big Sur)
- Updated software libraries

# **Version 7.25**

## **WIN/MAC/LINUX – NOV 2020**

Use the in-app "Check for Update" option to update to v7.25. This update is recommended but not required.

### **FEATURES**

● For Canvas users, you can now choose to display the Term in the Canvas course list when setting up your Classic integration. This option is controlled by a configuration in the xml wizard file. Contact tech support to be connected with an iClicker Tech Account Manager, who will provide you with the necessary information to set this up.

### **FIXES**

- Numeric response bug that caused some Reef responses to display as a number 0.0000001 smaller than the number submitted.
- "Check for Update" issue introduced in v7.23 that prevented updating from inside the app. Only affected the Windows version.

# **Version 7.24**

### **WIN/MAC/LINUX – MAR 2020**

Use the in-app "Check for Update" option to update to v7.24. This update is recommended but not required.

### **FEATURES**

● Updates for a specific use of Self-Paced Polling.

# **Version 7.23**

### **MAC – DEC 2019**

Use the in-app "Check for Update" option to update to v7.23. This update is recommended but not required.

### **FEATURES**

• Adds support for macOS Catalina (10.15). Please ensure you authorize iClicker with the proper [permissions](https://macmillan.force.com/iclicker/s/article/How-to-Run-iClicker-Cloud-and-iClicker-Classic-on-macOS-10-15-Catalina) if using Catalina.

# **Version 7.22**

### **WIN/MAC/LINUX – JUN 2019**

Use the in-app "Check for Update" option to update to v7.22. This update is recommended but not required.

### **FEATURES**

- Adds the ability to Edit, Delete, or Archive a Reef-enabled Classic course. These options can be found on the Mobile tab of your course settings.
- For Canvas users, you can now choose to download only active students when syncing your roster through Classic integration. This is controlled by a setting in the xml wizard file. Contact tech support to be connected with an iClicker Tech Account Manager, who will provide you with the necessary information to set this up.

# **Version 7.21**

### **WIN/MAC/LINUX – DEC 2018**

Use the in-app "Check for Update" option to update to v7.21. This update is recommended but not required.

### **FEATURES**

● The ability to choose from your current, active courses when enabling Reef in Classic.

# **Version 7.20**

### **WIN/MAC/LINUX – NOV 2018**

Use the in-app "Check for Update" option to update to v7.20. This update is recommended but not required.

### **FEATURES**

- Updated branding and logos for the iClicker Base Utility and Admin Setup Utility.
- Both session date and session name will now be sent to your LMS when syncing the Gradebook. Previously only the session name was sent.
- New setting in the Gradebook tab to refresh iClicker student registrations so that only current students who have registered in their LMS or on the iClicker website will appear.
- For Canvas users, teaching assistants now have the ability to download the roster and sync grades.

# **Version 7.19**

### **WIN/MAC/LINUX – JUL 2018**

Use the in-app "Check for Update" option to update to v7.19. This update is recommended but not required.

### **FEATURES**

- A new setting in the Gradebook tab that determines whether unregistered clickers and unknown Reef users are displayed at the top or the bottom of the Gradebook.
- Installation instructions when downloading Classic on Macs.
- Faster grade upload speeds for Canvas users. This is controlled by a setting in the xml wizard file. Contact tech support to be connected with an iClicker Tech Account Manager, who will provide you with the necessary information to set this up.
- Updated instructions for the registration/roster match screen.
- Branding updates.

### **FIXES**

● Question Detail Report bug fixes.

# **Version 7.18**

## **WIN/MAC/LINUX – MAR 2018**

Use the in-app "Check for Update" option to update to v7.18. This update is recommended but not required.

### **FEATURES**

- Gradebook now orders names by last name and then first name. Previously, this sorting only applied to the last name.
- Question Detail Report is now available in CSV format. This report displays all answers for all students in a single session.
- Base firmware utility is now compatible with MacOS Sierra.

#### **FIXES**

- The results chart is no longer displaying a blank image when Classic is run from a network drive.
- Various demographics fixes.

# **Version 7.17**

### **WIN/MAC/LINUX – DEC 2017**

Use the in-app "Check for Update" option to update to v7.17. This update is recommended but not required.

### **FEATURES**

● Demographics feature to ask in-class demographics questions.

### **KNOWN ISSUES**

● If the last question posed is a demographics question, user cannot scroll between charts.

# **Version 7.16**

### **WIN/MAC/LINUX – NOV 2017**

Use the in-app "Check for Update" option to update to v7.16. This update is recommended but not required.

### **FEATURES**

- Security enhancements for Canvas users.
- Improved Classic functionality for students using iClicker Reef to participate.

# **WIN/MAC/LINUX – OCT 2017**

Use the in-app "Check for Update" option to update to v7.15. This update is recommended but not required.

### **FEATURES**

- There is an indication for Anonymous Polling (AP) in the iClicker Classic Gradebook.
- AP data in the session data XML file is stored correctly for students using Reef or remotes.

### **FIXES**

- Anonymous Polling questions cannot be graded.
- Updated the Learn More link in the Mobile tab of Settings.

### **KNOWN ISSUES**

- For Reef-enabled courses, application may crash when manually changing scores.
- Toolbar timer not saved when 'Command Q' is used to exit the toolbar.

# **Version 7.14**

### **WIN/MAC/LINUX – AUG 2017**

Use the in-app "Check for Update" option to update to v7.14. This update is recommended but not required.

### **FEATURES**

- Canvas users can choose to sync with Canvas registrations only instead of the entire iClicker registration database.
- Updated functionality for LMS login.
- Updated TLS protocol (to TLS v1.2) in order for institutions that have TLS v 1.0 disabled to properly setup LMS integrations.

### **FIXES**

- Intermittent issue where toolbar moves from secondary screen (when a secondary screen is being used) to primary screen when polling stopped.
- Questions can now be deleted in iClicker even if questions do not appear in Cloud.
- Registration page's "Learn More" link updated.

### **KNOWN ISSUES**

● iClicker polling toolbar displays behind the presentation when used with Google Slides.

# **Version 7.13**

### **WIN/MAC/LINUX – JUN 2017**

Use the in-app "Check for Update" option to update to v7.13. This update is recommended but not required.

### **FEATURES**

- Product branding and naming changes. I>clicker 7 is now iClicker Classic.
- Instructor can choose course discipline when enabling a course for mobile (student using iClicker Reef).

### **KNOWN ISSUES**

● Command+Q does not quit the Mac application

# **Version 7.12**

### **WIN/MAC/LINUX – APR 2017**

Use the in-app "Check for Update" option to update to v7.12. This update is recommended but not required. Please note that 7.11 was not publicly released. 7.10 users will update directly to 7.12.

### **FEATURES**

- Instructor Registration (optional), which allows instructors to send diagnostic information for better support
- Self-Paced Polling (SPP) BETA, which is a public beta that closely matches the functionality of i>clicker 6 SPP
- Updated copyright information

### **FIXES**

● Frequency alert message is removed from screenshots.

### **KNOWN ISSUES**

- Command+Q does not quit Mac application
- i>clicker GO can appear on the home window in a specific scenario
- "Can't find institution" link not working correctly on Linux

# **Version 7.10**

### **WIN/MAC/LINUX – DEC 2016**

Use the in-app "Check for Update" option to update to v7.10. This update is recommended but not required.

### **FEATURES**

- Ability to download roster without polling session for both Canvas and D2L integrations.
- Support for Blackboard SaaS integrations.
- Minor text updates.

### **FIXES**

- Fixes for Linux Ubuntu 16.04 Xenial LTS.
- Fix for an issue sending correct responses to REEF students when selecting correct responses using the instructor remote.

- Gradebook allowing correct answers for anonymous polling questions
- Cannot scroll through student responses in short answer
- Incorrect results chart is sometimes shown in gradebook session detail view
- Data missing after polling session ended (if computer closed)
- Short Answer scores can be reset if significant figures values changed then reset
- The toolbar show/ hide option gets disabled after closing roll call registration
- Results chart may not show answers if changed from vertical to horizontal and back to vertical
- Renamed sessions will not appear as renamed for REEF students within REEF Polling student application
- First character of numeric and short answer responses truncated on results chart window
- Edited session names changes to default session name when session resumed
- Toolbar shortcuts do not work in Linux
- Session summary report displays discrepancy in color coding when Others option is marked as correct

### **WIN/MAC/LINUX – OCT 2016**

Use the in-app "Check for Update" option to update to v7.9. This update is recommended but not required.

### **FEATURES**

- Course start date and end date are required for REEF-enabled courses. This allows for course archiving.
- REEF-enabled course screen capture settings updated.

### **FIXES**

- Fixed issues where i>clicker would not appear correctly on high-resolution Windows systems (e.g. Surface Pro).
- Fixed issue where i>clicker could not run from a fresh install on Mac 10.12 (Sierra).
- Fixed Mac issue where i>clicker would crash with numeric polling in large courses.
- Fixed issue where answers would shift in the results chart.
- Fixed issue where the frequency alert message appeared when no base was being used.
- Fixed issue where loan clicker average scores were not calculated correctly in gradebook.
- Fixed issue where studentID would show in reports when only clickerID value was selected to be shown.
- Fixed runtime errors with numeric and anonymous polling.
- Fixed issue where multiple user profiles could not access a base from one USB port on Mac.

### **KNOWN ISSUES**

- Gradebook allowing correct answers for anonymous polling questions
- Cannot scroll through student responses in short answer
- Incorrect results chart is sometimes shown in gradebook session detail view
- Data missing after polling session ended (if computer closed)
- Short Answer scores can be reset if significant figures values changed then reset
- The toolbar show/ hide option gets disabled after closing roll call registration
- Results chart may not show answers if changed from vertical to horizontal and back to vertical
- Renamed sessions will not appear as renamed for REEF students within REEF Polling student application
- First character of numeric and short answer responses truncated on results chart window
- Edited session names changes to default session name when session resumed
- Toolbar shortcuts do not work in Linux
- Session summary report displays discrepancy in color coding when Others option is marked as correct
- i>clicker may not run on Linux Ubuntu 16.04.

# **Version 7.8.1**

### **WIN/MAC/LINUX – SEP 2016**

Use the in-app "Check for Update" option to update to v7.8.1. This update is recommended but not required.

### **FIXES**

- Fixed issues so D2L and Canvas students with diacritic characters in their names can be synced
- Fixed upload zeros behavior for D2L integration to work properly with instructor upload zeros settings
- Fixed upload zeros behavior for Moodle integration to work properly with instructor upload zeros settings

### **KNOWN ISSUES**

- Display issues may occur at very high resolutions on Windows
- Gradebook allowing correct answers for anonymous polling questions
- Frequency alert message is shown when no base attached
- Cannot scroll through student responses in short answer
- Incorrect results chart is sometimes shown in gradebook session detail view
- Data missing after polling session ended (if computer closed)
- Short Answer scores can be reset if significant figures values changed then reset
- The toolbar show/ hide option gets disabled after closing roll call registration
- Results chart may not show answers if changed from vertical to horizontal and back to vertical
- Renamed sessions will not appear as renamed for REEF students within REEF Polling student application
- Cannot run roll call registration from resume session
- First character of numeric and short answer responses truncated on results chart window
- Edited session names changes to default session name when session resumed
- Toolbar shortcuts do not work in Linux
- Session summary report displays discrepancy in color coding when Others option is marked as correct
- Run time error may occur when trying to open gradebook after running anonymous numeric polling session on **Windows**

# **Version 7.8**

### **WIN/MAC/LINUX – AUG 2016**

Use the in-app "Check for Update" option to update to v7.8. This update is recommended but not required.

#### **FEATURES**

- New setting to set export or upload behavior of zeros and absences
- Canvas course section and parent behavior changes

#### **FIXES**

● Fixed issue where Blackboard integration users could not upload aggregate scores

- Display issues may occur at very high resolutions on Windows
- Gradebook allowing correct answers for anonymous polling questions
- Frequency alert message is shown when no base attached
- Cannot scroll through student responses in short answer
- Incorrect results chart is sometimes shown in gradebook session detail view
- Data missing after polling session ended (if computer closed)
- Short Answer scores can be reset if significant figures values changed then reset
- The toolbar show/ hide option gets disabled after closing roll call registration
- Results chart may not show answers if changed from vertical to horizontal and back to vertical
- Renamed sessions will not appear as renamed for REEF students within REEF Polling student application
- Cannot run roll call registration from resume session
- First character of numeric and short answer responses truncated on results chart window
- Edited session names changes to default session name when session resumed
- Toolbar shortcuts do not work in Linux
- Session summary report displays discrepancy in color coding when Others option is marked as correct
- Runtime error may occur when trying to open gradebook after running anonymous numeric polling session on Windows

### **WIN/MAC/LINUX – JUL 2016**

Use the in-app "Check for Update" option to update to v7.7. This update is recommended but not required.

### **FEATURES**

- REEF Polling institution is chosen at the account level rather than course level. This allows for proper routing of data to server location (Canada, US).
- New error messaging for D2L integration customers, alerting them that only student scores can be uploaded.
- Remote registration data is stored based on location.

#### **FIXES**

- "Can't Find Institution?" link in REEF Mobile setup points to an updated location.
- Issue with the responses for a previous session disappearing when a session is resumed is fixed.

#### **KNOWN ISSUES**

- Display issues may occur at very high resolutions on Windows
- Gradebook allowing correct answers for anonymous polling questions
- Frequency alert message is shown when no base attached
- Cannot scroll through student responses in short answer
- Incorrect results chart is sometimes shown in gradebook session detail view
- Data missing after polling session ended (if computer closed)
- Short Answer scores can be reset if significant figures values changed then reset
- The toolbar show/ hide option gets disabled after closing roll call registration
- Results chart may not show answers if changed from vertical to horizontal and back to vertical
- Renamed sessions will not appear as renamed for REEF students within REEF Polling student application
- Cannot run roll call registration from resume session
- First character of numeric and short answer responses truncated on results chart window
- Edited session names changes to default session name when session resumed
- Toolbar shortcuts do not work in Linux
- Session summary report displays discrepancy in color coding when Others option is marked as correct
- Run time error may occur when trying to open gradebook after running anonymous numeric polling session on Windows

# **Version 7.6.2**

### **WIN/MAC/LINUX – MAY 2016**

Use the in-app "Check for Update" option to update to v7.6.2. This update is recommended but not required.

### **FEATURES**

● Support parameter change made by Canvas.

### **KNOWN ISSUES**

- Display issues may occur at very high resolutions
- Roll call students whose name appear in lower case are not properly alphabetized (last name must start with capital letter)
- D2L roster cannot be uploaded if student remote is assigned to instructor
- If REEF Polling student short answer responses include a comma the response will not appear properly in gradebook
- Renamed sessions will not appear as renamed for REEF students within REEF Polling student application
- Cannot run roll call registration from resume session
- Crash occurs if user opens roster while roll call registration open
- Results chart show/ hide is disabled after closing roll call registration
- First character of numeric and short answer responses truncated on results chart window
- Export time format issues with "0"
- Instructor remote ID carried over to newly created course
- Multiple choice horizontal chart gets converted automatically to vertical when navigating forward/ back in results chart
- Mac 10.10 users may need to unplug/ plug base back in
- Student course average percentage could appear incorrect if more than one device is registered to that student
- Possible points for Canvas manual integration may need manual entry upon upload to Canvas
- Edited session names changes to default session name when session resumed
- During REEF Polling instructor setup, end dates shown before start dates created and date fields cannot be left blank
- Toolbar shortcuts do not work in Linux
- Term is not displayed in REEF course info screen
- Gradebook intermittently allowing correct answers for anonymous polling questions
- i>clicker intermittently still running after it is closed
- Results chart may not show answers if changed from vertical to horizontal and back to vertical
- Main window and toolbar may intermittently appear at same time on Mac
- Short answer point value in gradebook resets to zero if significant characters changed in gradebook

# **Version 7.6.1**

### **WIN/MAC – MAY 2016**

This release is only intended for international customers using 2.4GHz hardware and is not available using the in-app "Check for Update" option.

### **FEATURES**

● Support for 2.4GHz bases with updated firmware.

- Display issues may occur at very high resolutions
- Roll call students whose name appear in lower case are not properly alphabetized (last name must start with capital letter)
- D2L roster cannot be uploaded if student remote is assigned to instructor
- If REEF Polling student short answer responses include a comma the response will not appear properly in gradebook
- Renamed sessions will not appear as renamed for REEF students within REEF Polling student application
- Cannot run roll call registration from resume session
- Crash occurs if user opens roster while roll call registration open
- Results chart show/ hide is disabled after closing roll call registration
- First character of numeric and short answer responses truncated on results chart window
- Export time format issues with "0"
- Instructor remote ID carried over to newly created course
- Multiple choice horizontal chart gets converted automatically to vertical when navigating forward/ back in results chart
- Mac 10.10 users may need to unplug/ plug base back in
- Student course average percentage could appear incorrect if more than one device is registered to that student
- Possible points for Canvas manual integration may need manual entry upon upload to Canvas
- Edited session names changes to default session name when session resumed
- During REEF Polling instructor setup, end dates shown before start dates created and date fields cannot be left blank
- Toolbar shortcuts do not work in Linux
- Term is not displayed in REEF course info screen
- Gradebook intermittently allowing correct answers for anonymous polling questions
- i>clicker intermittently still running after it is closed
- Results chart may not show answers if changed from vertical to horizontal and back to vertical
- Main window and toolbar may intermittently appear at same time on Mac
- Short answer point value in gradebook resets to zero if significant characters changed in gradebook

### **WIN/MAC/LINUX – APR 2016**

Use the in-app "Check for Update" option to update to v7.6. This update is recommended but not required.

### **FEATURES**

- Session naming tails are shortened/ omitted for LMS upload
- Option to sort numeric responses by most popular or in numeric order on results chart
- Correct answers selected on results chart after applying significant figures are carried to gradebook
- Frequency alert checkbox is unchecked by default
- Add config option to export Canvas SIS ID as part of upload file

### **FIXES**

- Session summary reports running slowly
- Results chart location appearing on screen separate from toolbar (when using more than one display)

- Display issues may occur at very high resolutions
- Roll call students whose name appear in lower case are not properly alphabetized (last name must start with capital letter)
- D2L roster cannot be uploaded if student remote is assigned to instructor
- If REEF Polling student short answer responses include a comma the response will not appear properly in gradebook
- Renamed sessions will not appear as renamed for REEF students within REEF Polling student application
- Cannot run roll call registration from resume session
- Crash occurs if user opens roster while roll call registration open
- Results chart show/ hide is disabled after closing roll call registration
- First character of numeric and short answer responses truncated on results chart window
- Export time format issues with "0"
- Instructor remote ID carried over to newly created course
- Multiple choice horizontal chart gets converted automatically to vertical when navigating forward/ back in results chart
- Mac 10.10 users may need to unplug/ plug base back in
- Student course average percentage could appear incorrect if more than one device is registered to that student
- Possible points for Canvas manual integration may need manual entry upon upload to Canvas
- Edited session names changes to default session name when session resumed
- During REEF Polling instructor setup, end dates shown before start dates created and date fields cannot be left blank
- Toolbar shortcuts do not work in Linux
- Term is not displayed in REEF course info screen
- Gradebook intermittently allowing correct answers for anonymous polling questions
- i>clicker intermittently still running after it is closed
- Results chart may not show answers if changed from vertical to horizontal and back to vertical
- Main window and toolbar may intermittently appear at same time on Mac
- Short answer point value in gradebook resets to zero if significant characters changed in gradebook

### **WIN/MAC/LINUX – FEB 2016**

Use the in-app "Check for Update" option to update to v7.5. This update is recommended but not required.

### **FEATURES**

- Reports can be generated in Excel or HTML format
- New Student Summary Report
- Updates and changes to Overall Summary Report
- Updates and additions to Session Summary Report

### **FIXES**

- Numeric participation points discrepancy
- File format is displayed properly in report selection window

- Display issues may occur at very high resolutions
- Roll call students whose name appear in lower case are not properly alphabetized (last name must start with capital letter)
- D2L roster cannot be uploaded if student remote is assigned to instructor
- If REEF Polling student short answer responses include a comma the response will not appear properly in gradebook
- Renamed sessions will not appear as renamed for REEF students within REEF Polling student application
- Cannot run roll call registration from resume session
- Crash occurs if user opens roster while roll call registration open
- Results chart show/ hide is disabled after closing roll call registration
- First character of numeric and short answer responses truncated on results chart window
- Export time format issues with "0"
- Instructor remote ID carried over to newly created course
- Multiple choice horizontal chart gets converted automatically to vertical when navigating forward/ back in results chart
- Mac 10.10 users may need to unplug/ plug base back in
- Student course average percentage could appear incorrect if more than one device is registered to that student
- Possible points for Canvas manual integration may need manual entry upon upload to Canvas
- Edited session names changes to default session name when session resumed
- During REEF Polling instructor setup, end dates shown before start dates created and date fields cannot be left blank
- Toolbar shortcuts do not work in Linux
- Term is not displayed in REEF course info screen
- Gradebook intermittently allowing correct answers for anonymous polling questions
- i>clicker intermittently still running after it is closed
- Results chart may not show answers if changed from vertical to horizontal and back to vertical
- Main window and toolbar may intermittently appear at same time on Mac

# **WIN/MAC/LINUX – DEC 2015**

Use the in-app "Check for Update" option to update to v7.4.6. This update is recommended but not required.

### **FIXES**

- Temporary loan clicker session scores not appearing in gradebook (intermittent)
- Exported data not matching gradebook
- Cannot select correct answer on results chart
- Results chart answers shifting
- Loaned clicker scores not exporting properly

- Roll call students whose name appear in lower case are not properly alphabetized (last name must start with capital letter)
- D2L roster cannot be uploaded if student remote is assigned to instructor
- If REEF Polling student short answer responses include a comma the response will not appear properly in gradebook
- Renamed sessions will not appear as renamed for REEF students within REEF Polling student application
- Cannot run roll call registration from resume session
- Crash occurs if user opens roster while roll call registration open
- Results chart show/ hide is disabled after closing roll call registration
- First character of numeric and short answer responses truncated on results chart window
- Export time format issues with "0"
- Instructor remote ID carried over to newly created course
- Multiple choice horizontal chart gets converted automatically to vertical when navigating forward/ back in results chart
- Mac 10.10 users may need to unplug/ plug base back in
- Student course average percentage could appear incorrect if more than one device is registered to that student
- Possible points for Canvas manual integration can need manual entry upon upload to Canvas
- Edited session names changes to default session name when session resumed
- During REEF Polling instructor setup, end dates shown before start dates created and date fields cannot be left blank
- Toolbar shortcuts do not work in Linux
- Term is not displayed in REEF course info screen
- Gradebook intermittently allowing correct answers for anonymous polling questions
- i>clicker intermittently still running after it is closed
- Results chart may not show answers if changed from vertical to horizontal and back to vertical

### **WIN/MAC/LINUX – NOV 2015**

Use the in-app "Check for Update" option to update to v7.4.5. This update is recommended but not required.

### **FEATURES**

- Option to display results in results chart from registered remotes only
- Frequency alert appears on all frequencies and on first question of a session by default
- Ability to view and export unregistered remotes in gradebook
- Ability to view and export unregistered students in gradebook
- Disable App Nap option for Mac is checked by default in settings

### **FIXES**

- Roll page number inconsistency fixed
- Roll call inconsistent card display fixed
- Roll call students now appear in alphabetical order by last name
- D2L API version appears in gradebook window (when D2L integration configured)

- Roll call students whose name appear in lower case are not properly alphabetized (last name must start with capital letter)
- D2L roster cannot be uploaded if student remote is assigned to instructor
- Gradebook intermittently does not display the session scores when clicker is loaned temporarily
- If REEF Polling student short answer responses include a comma the response will not appear properly in gradebook
- Renamed sessions will not appear as renamed for REEF students within REEF Polling student application
- Cannot run roll call registration from resume session
- Crash occurs if user opens roster while roll call registration open
- Results chart show/ hide is disabled after closing roll call registration
- First character of numeric and short answer responses truncated on results chart window
- Export time format issues with "0"
- Instructor remote ID carried over to newly created course
- Multiple choice horizontal chart gets converted automatically to vertical when navigating forward/ back in results chart
- Mac 10.10 users may need to unplug/ plug base back in
- Student course average percentage could appear incorrect if more than one device is registered to that student
- Possible points for Canvas manual integration can need manual entry upon upload to Canvas
- Edited session names changes to default session name when session resumed
- During REEF Polling instructor setup, end dates shown before start dates created and date fields cannot be left blank
- Toolbar shortcuts do not work in Linux
- Term is not displayed in REEF course info screen
- Gradebook intermittently allowing correct answers for anonymous polling questions
- i>clicker intermittently still running after it is closed

### **WIN/MAC/LINUX – OCT 2015**

Use the in-app "Check for Update" option to update to v7.4.4. This update is recommended but not required.

### **FEATURES**

- Gradebook question image is smaller by default and resizable
- Usernames can be downloaded for D2L rosters
- Numeric results are shown in numeric order on results chart
- Error message is shown if i>clicker is unable to communicate with REEF when a new session is started (If REEF Polling is enabled)

### **FIXES**

- **i**>clicker would freeze on Windows if Moodle was selected as LMS
- Extra sync step omitted in gradebook when synchronizing with LMS
- Users are taken to gradebook setup tab in settings when settings opened from gradebook window

- API version number missing from gradebook screen for D2L integration (does not affect functionality)
- D2L roster cannot be uploaded if student remote is assigned to instructor
- If REEF Polling student short answer responses include a comma the response will not appear properly in gradebook
- Renamed sessions will not appear as renamed for REEF students within REEF Polling student application
- Cannot run roll call registration from resume session
- Crash occurs if user opens roster while roll call registration open
- Results chart show/ hide is disabled after closing roll call registration
- First character of numeric and short answer responses truncated on results chart window
- Export time format issues with "0"
- Instructor remote ID carried over to newly created course
- Multiple choice horizontal chart gets converted automatically to vertical when navigating forward/ back in results chart
- Mac 10.10 users may need to unplug/ plug base back in
- Student course average percentage could appear incorrect if more than one device is registered to that student
- Possible points for Canvas manual integration can need manual entry upon upload to Canvas
- Edited session names changes to default session name when session resumed
- During REEF Polling instructor setup, end dates shown before start dates created and date fields cannot be left blank
- Students do not continue to display when that option selected in roll call registration
- Toolbar shortcuts do not work in Linux
- Term is not displayed in REEF course info screen

### **WIN/MAC/LINUX – SEP 2015**

Use the in-app "Check for Update" option to update to v7.4.3. This update is recommended but not required.

### **FEATURES**

- Accommodate D2L continuous delivery roster changes
- Updated messaging in sync scores windows
- Freeze name column in gradebook
- Improved pre-load speed of Canvas sync
- Roll call registration window can be resized
- Screen capture is taken after base frequency warning

### **FIXES**

- Instructor cannot log into REEF within course settings if email address contains hyphen or subdomain
- Application crashes if internet connection is lost and reconnects
- Canvas roster handling for Canvas usernames
- Points possible incorrect when no students give correct answer
- Incorrect value for REEF student numeric responses displayed

- If REEF Polling student short answer responses include a comma the response will not appear properly in gradebook
- Renamed sessions will not appear as renamed for REEF students within REEF Polling student application
- Cannot run roll call registration from resume session
- Crash occurs if user opens roster while roll call registration open
- Results chart show/ hide is disabled after closing roll call registration
- First character of numeric and short answer responses truncated on results chart window
- Export time format issues with "0"
- Instructor remote ID carried over to newly created course
- Multiple choice horizontal chart gets converted automatically to vertical when navigating forward/ back in results chart
- Mac 10.10 users may need to unplug/ plug base back in
- Student course average percentage could appear incorrect if more than one device is registered to that student
- Possible points for Canvas manual integration can need manual entry upon upload to Canvas
- Edited session names changes to default session name when session resumed
- During REEF Polling instructor setup, end dates shown before start dates created and date fields cannot be left blank
- Students do not continue to display when that option selected in roll call registration
- Toolbar shortcuts do not work in Linux

● Term is not displayed in REEF course info screen

# **Version 7.4.2**

### **WIN/MAC/LINUX – AUG 2015**

Use the in-app "Check for Update" option to update to v7.4.2. This update is recommended but not required.

### **FEATURES**

- Ability to disable App Nap with new disable App Nap setting
- New configuration settings
	- Global settings configuration
	- Seed settings configuration
- Improved messaging for roster missing from gradebook
- Updated REEF Education Privacy Policy and Terms of Service links

### **FIXES**

- Resume session is always resuming the most recent session
- Gradebook will no longer show discrepancy screen for already registered clickers
- Toolbar controls are now available when exiting PowerPoint presentation (Mac)
- i>clicker no longer hiding behind windows
- Instructor email addresses with subdomains are now accepted during REEF account creation

### **KNOWN ISSUES**

- Renamed sessions will not appear as renamed for REEF students within REEF Polling student application
- Cannot run roll call registration from resume session
- Crash occurs if user opens roster while roll call registration open
- Results chart show/ hide is disabled after closing roll call registration
- First character of numeric and short answer responses truncated on results chart window
- Export time format issues with "0"
- Instructor remote ID carried over to newly created course
- Multiple choice horizontal chart gets converted automatically to vertical when navigating forward/ back in results chart
- Mac 10.10 users may need to unplug/ plug base back in
- Student course average percentage could appear incorrect if more than one device is registered to that student
- Possible points for Canvas manual integration can need manual entry upon upload to Canvas
- Loan clicker accepts invalid remote IDs
- Edited session names changes to default session name when session resumed
- Incorrect answer not shown in REEF Polling student web in numeric polling
- During REEF Polling instructor setup, end dates shown before start dates created and date fields cannot be left blank
- Students do not continue to display when that option selected in roll call registration
- Toolbar shortcuts do not work in Linux
- Term is not displayed in REEF course info screen

**Version 7.4.1 WIN/MAC/LINUX – JUL 2015** Use the in-app "Check for Update" option to update to v7.4.1. This update is recommended but not required.

### **FEATURES**

- REEF Polling mobile support
- Allow check for update with PDF files missing
- Added checkbox for REEF Polling terms of use and privacy policy in settings
- Support multiple LMS
- Setting to not share screenshots with REEF students
- Improved upload grades error messaging
- Use check for update from USB (Mac and Win)
- Admin Wizard 1.1 related changes:
	- ability to allow upload zero or null (rather than hyphen)
	- ability to allow download usernames with Canvas

### **FIXES**

- Overall summary report totals incorrect (fixed)
- Session summary report show incorrect voting information (fixed)
- Student names still appear when only student ID and clicker ID selected (fixed)
- Closing results chart closes toolbar (Linux)
- Toolbar icons sometimes not present when polling first started on Mac (fixed)
- i>clicker application intermittently hides behind other windows (fixed)

- Renamed sessions will not appear as renamed for REEF students within REEF Polling student application
- Cannot run roll call registration from resume session
- Crash occurs if user opens roster while roll call registration open
- Results chart show/ hide is disabled after closing roll call registration
- First character of numeric and short answer responses truncated on results chart window
- Export time format issues with "0"
- Instructor remote ID carried over to newly created course
- Multiple choice horizontal chart gets converted automatically to vertical when navigating forward/ back in results chart
- Mac 10.10 users may need to unplug/ plug base back in
- Student course average percentage could appear incorrect if more than one device is registered to that student
- Possible points for Canvas manual integration can need manual entry upon upload to Canvas
- Loan clicker accepts invalid remote IDs
- Edited session names changes to default session name when session resumed
- Incorrect answer not shown in REEF Polling student web in numeric polling
- During REEF Polling instructor setup, end dates shown before start dates created and date fields cannot be left blank
- Students do not continue to display when that option selected in roll call registration
- Student totals incorrect in overall summary report with multiple sessions'
- Toolbar shortcuts do not work in Linux
- Session info sometimes added to previous session on resume session
- Term is not displayed in REEF course info screen

### **WIN/MAC/LINUX – JUN 2015**

Use the in-app "Check for Update" option to update to v7.4. This update is recommended but not required.

### **FEATURES**

● REEF Mobile Support (BETA feature)

### **KNOWN ISSUES**

- Renamed sessions will not appear as renamed for REEF students within REEF Polling student application
- Cannot run roll call registration from resume session
- Crash occurs if user opens roster while roll call registration open
- Results chart show/ hide is disabled after closing roll call registration
- First character of numeric and short answer responses truncated on results chart window
- Closing results chart closes toolbar (Linux)
- Export time format issues with "0"
- Instructor remote ID carried over to newly created course
- User can enter alphanumeric characters in answer field for numeric question in gradebook
- Multiple choice horizontal chart gets converted automatically to vertical when navigating forward/ back in results chart
- Mac 10.10 users may need to unplug/ plug base back in
- Student course average percentage could appear incorrect if more than one device is registered to that student
- Possible points for Canvas manual integration can need manual entry upon upload to Canvas
- Loan clicker accepts invalid remote IDs
- Student names appearing in reports when student name not selected in report creation
- Reports not showing correct voting information with multiple sessions or if two student identifiers are selected
- Edited session names changes to default session name when session resumed
- Incorrect answer not shown in REEF Polling student web in numeric polling
- During REEF Polling instructor setup, end dates shown before start dates created and date fields cannot be left blank
- Students do not continue to display when that option selected in roll call registration
- Toolbar icons sometimes not present when polling first started on Mac
- Student totals incorrect in overall summary report with multiple sessions
- Toolbar shortcuts do not work in Linux
- Session info sometimes added to previous session on resume session
- Term is not displayed in REEF course info screen
- i>clicker application intermittently hides behind other windows

# **Version 7.3.4**

### **WIN/MAC/LINUX – MAY 2015**

Use the in-app "Check for Update" option to update to v7.3.4. This update is recommended but not required.

### **FEATURES**

● Accommodate Canvas authentication changes.

## **WIN/MAC/LINUX – JAN 2015**

Use the in-app "Check for Update" option to update to v7.0.3. This update is recommended but not required.

### **FEATURES**

- Ability to give partial credit for incorrect numeric questions
- Ability to give partial credit for incorrect short answer questions
- Students will receive credit for only one device used in a session

### **FIXES**

- Participation points are now updated when questions are deleted
- Toolbar will float on top of PPT when using a second monitor in mirror mode

### **KNOWN ISSUES**

- Students listed in alphabetical order by first name rather than last name in roll call registration
- Students registered with i>clicker GO appear in roll call list
- Cannot run roll call registration from resume session
- Crash occurs if user opens roster while roll call registration open
- Results chart show/ hide is disabled after closing roll call registration
- Issue showing image in session summary report (Win)
- First character of numeric and short answer responses truncated on results chart window
- Closing results chart closes toolbar (Linux)
- Export time format issues with "0"
- Instructor remote ID carried over to newly created course
- User can enter alphanumeric characters in answer field for numeric question in gradebook
- Multiple choice horizontal chart gets converted automatically to vertical when navigating forward/ backward in results chart
- Mac 10.10 users may need to unplug/ plug base back in
- Student course average percentage could appear incorrect if more than one device is registered to that student
- Possible points for Canvas manual integration can need manual entry upon upload to Canvas

# **Version 7.0.3**

## **WIN/MAC/LINUX – AUG 2014**

Use the in-app "Check for Update" option to update to v7.0.3. This update is recommended but not required.

### **FEATURES**

● Upload participation points and performance points separately for each session with calculated maximum values for each.

# **Version 7.0.2**

### **WIN/MAC/LINUX – JUL 2014**

Use the in-app "Check for Update" option to update to v7.0.2. This update is recommended but not required.

**FIX**

● D2L and Canvas roster format issue caused student registrations to appear incorrectly.

# **WIN/MAC/LINUX – JUL 2014**

Use the in-app "Check for Update" option to update to v7.0.1. This update is recommended but not required.

### **FEATURES**

● LMS integration accommodates Canvas new draft state

# **Version 7.0**

### **WIN/MAC/LINUX – JUL 2014**

Because it is built on an all-new code base, i>clicker v7.0 must be downloaded and cannot be upgraded using the in-app "Check for Updates" option or web updater feature.

### **FEATURES**

- Completely re-written on a new code base for improved performance and stability
- Polling question types: Multiple Choice, Numeric, Short Answer (alphanumeric)
- Redesigned the Home window for improved usability and access to the most frequently used features
- Integrated gradebook (not a separate i>grader application)
- LMS integration
- i>clicker GO integration
- Resume last session
- Anonymous polling mode
- Roll call registration
- Loan clicker
- Integrated check for updates (not a separate Web Update application)
- Reports formatted for Excel/CSV

- OS menu controls are not visible while in gradebook view.
- Linux showing results chart from session toolbar causes application to close
- Linux application takes several minutes to load from network drive
- Temporary loan clicker remains permanent
- Students are listed by first name rather than last name
- Students registered with GO appear as unregistered in roll call registration
- Significant characters are not present for short answer questions in gradebook